# **The 10 Commandments - For the PC user**

(To keep the pc system usable for a long time)

By Tsubame - Januar 2012

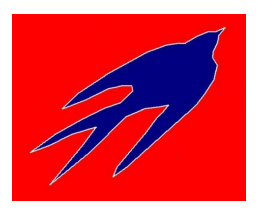

## 1. **Keep all installation media (CD-ROM, etc.), Drivers (burn onto a CD if necessary), manuals etc in a box or the like in a safe place.**

2. **Keep all your passwords in a safe place, out of the pc (paper, phone, etc.).** Make sure that you can read these passwords without a pc.

### 3. **Perform regular back ups.**

Check whether the backup is readable back. Depending on the amount of data, backups should run daily or at least weekly.

## 4. **Scan your pc regularly with (at last) one antivirus program.**

Featured frequency: 1 time weekly.

### 5. **Do maintenance of the system regularly (cleaning) with a cleaning tool.**

Depending on installations (e.g. toolbars) and updates run the maintenance in intervals of 1 to 3 months.

## 6. **Defragment the hard disk(s) in use regularly.**

Depending on the amount of data once every 3, 6 or 12 months.

## 7. **Install only the programs you need.**

Uninstall any unused programs -as soon as possible-.

#### 8. **Programs installed for testing purposes, should be installed in a non-default directory: After uninstalling, make sure that all the data is deleted from the directory.**

Moreover, it is recommended to install such test installations from another account (if you normally use the account "Admin", you should create a 2nd user "tester" -for example- and installing from that user).

9. **Never click a file (never start a program) if the source is not known to you.** For safety, email attachments should be saved to another location on the hard drive and be checked before opening.

Check the source of a file always very precise: often is "Adam" (for example), not your old friend, but the name stands for "many people are aware of an 'Adam'".

### 10. **Never click on flashing icons or pop-up windows contents in your browser, except you are sure you want to do that.**

Never click on "scan online" or similar "services" if the home page/provider is not known to you.

If you cannot find any button or similar to close a window, simply use  $ALT + F4$  (Windows) to close the window.

Wishing you a lot of fun and success with your pc:

Tsubame Software Tools: www.tsubame.de Ruynk; System-Analyse-Synthese-eBooks: www.ruynk.de